# Verser vos travaux dans le bien commun de l'humanité

Comment verser votre mode d'emploi, plan d'objet, texte ou savoir dans le bien commun, quelle licence choisir lors de sa publication ?

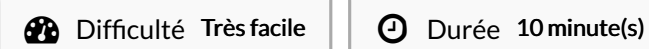

### Catégories

Art, Vêtement & Accessoire, Décoration, Électronique, Énergie, Alimentation & Agriculture, Mobilier, Bien-être & Santé, Maison, Machines & Outils, Musique & Sons, Sport & Extérieur, Jeux & Loisirs, Recyclage & Upcycling, Robotique, Science & Biologie, **Transport** 

**0** Coût OEUR(€)

### Sommaire

### [Introduction](#page-0-0)

Étape 1 - [Comprendre](#page-0-1) ce qu'est une licence

Étape 2 - Les licences Creative [Commons](#page-1-0)

Étape 3 - [Proposition](#page-1-1) de licence adaptée pour un partage très large

Étape 4 - [Affectation](#page-1-2) de la licence lors de la création d'un mode d'emploi

**Commentaires** 

## <span id="page-0-0"></span>Introduction

Comment d'y retrouver pour affecter une licence à vos travaux quand vous souhaitez les partager ? Comment respecter les conditions posées par les autres "partageurs"?

Ce petit mode d'emploi vous permettra de bien choisir une licence creative commons et d'en comprendre les grandes catégories.

Matériaux Outils

## <span id="page-0-1"></span>Étape 1 - Comprendre ce qu'est une licence

- Tout auteur possède de manière inaliénable la propriété intellectuelle de son oeuvre. Il peut la céder par contrat à son employeur sur ce qu'il créée sur son temps de travail , ou la conserver à titre exclusif et concéder des droits de diffusion, d'usages, sur la base de cette propriété.
- Il est aussi possible de participer à des projets de partage des contenus dans le bien commun de l'humanité en affectant à votre création une licence légale qui définit les limites et les droits d'usage de ce que vous partagez.
- Une licence, affectée par l'auteur à sa création, permet à la fois de "libérer vos contenus" en autorisant leur utilisation et rediffusion, et de définir ce que vous autorisez, par exemple la création de variantes, l'utilisation à usage commercial...
- Certains sites internet ont pour vocation le partage de "recettes" dans le bien commun . Par exemple, [Wikipedia](https://fr.wikipedia.org/wiki/Wikip%25C3%25A9dia:Accueil_principal) ne permet pas l'affectation de copyright aux articles rédigés. D'autres sites proposent un éventail de licences dédiées au partage légal de ce qui est publié, pour faciliter la réutilisation et la circulation des actions, médiations et"recettes" documentées.

# <span id="page-1-0"></span>Étape 2 - Les licences Creative Commons

Rendues célèbres par wikipedia, un des sites les plus consultés dans le monde, ces licences permettent rapidement et facilement de partager vos travaux, fichiers, modes d'emplois dans le bien commun. Pour cela, nous vous proposons de comprendre les licences proposées sur ce site, et les sigles correspondants :

- CC = Creative Commons mise dans le bien commun
- BY=Mention obligatoire du ou des auteurs (BY)
- SA= Share Alike réutilisation avec mêmes conditions de partage pour les copies et variantes et"adaptations"
- NC=comme Non Commercial. Interdit l'usage commercial de la création. Permet par contre la conclusion de contrats de cession de droits au bénéfice des auteurs pour activer ces usages, tout en laissant le contenu partagé.
- ND=Non Derivative. Interdit la création de variantes et adaptations : et donc la création ne peut faire l'objet d'adaptations sans accord de l'auteur.

Il existe aussi ici un outil en ligne [d'affectation](https://creativecommons.org/choose/?lang=fr) de licences creative commons qui va vous indiquer la licence qui correspond à ce que vous avez choisi.

# <span id="page-1-1"></span>Étape 3 - Proposition de licence adaptée pour un partage très large

Nous recommandons l'usage par défaut de la licence : CC-BY-SA qui est la combinaison autorisant le partage, la création d'adaptations, avec mention des auteurs et affectation des mêmes condtions de partage pour les adaptations.

Si vous souhaitez tirer un jour un bénéfice en attribuant un usage commercial par contrat, prenez la licence CC-BY-SA-NC qui interdit cet usage par défaut.

L'intérêt de ne pas interdire l'usage commercial, c'est de permettre à des projets (notamment d'Economie Sociale et Solidaire) d'intégrer vos contenus dans leur proposition et donc de faire vivre des personnes tout en propageant l'usage des contenus.

# <span id="page-1-2"></span>Étape 4 - Affectation de la licence lors de la création d'un mode d'emploi

Vous pouvez directement intégrer dans un document pdf, et via les menus déroulant de la plupart des outils de publication et de partage (youtube par exemple), la licence de votre choix en la sélectionnant dans un menu déroulant ou en l'intégrant directement via la bonne icône reprise sur le site creative commons. En gros, choisissez votre licence, et rendez-là visible tout en étant le créateur et la source identifiée pour le contenu, et les droits d'usages sont affectés.

L'affectation de licence peut être faite par une personne physique (vous) ou une personne morale de tout type (publique ou privée).

Sachez qu'il existe d'autres licences permettant de partager dans le bien commun de l'humanité : par exemple la licence Public [Domain](https://wiki.creativecommons.org/wiki/public_domain) pour des fonds et collections museaux, ODBL pour des bases de [données](https://fr.wikipedia.org/wiki/Open_Database_License), Cern Open [Hardware](https://ohwr.org/project/cernohl/wikis/Documents/CERN-OHL-version-2)pour du matériel et de l'électronique... Ces licences sont conçues pour des usages professionnels de typologies particulières de contenus numériques.

Contrairement aux idées reçues : tout le monde peut publier et affecter une licence de partage dans le bien commun de l'humanité, et ceci qualifie notamment la possibilité d'usage commercial de la création par des tiers.

Ainsi un plan d'objet publié en creative commons sous CC-By-SA n'interdit pas l'usage commercial de ce plan, par exemple pour vendre l'objet. Dans le cas d'une CC-By-SA-NC ceci est interdit sans contrat avec le créateur.

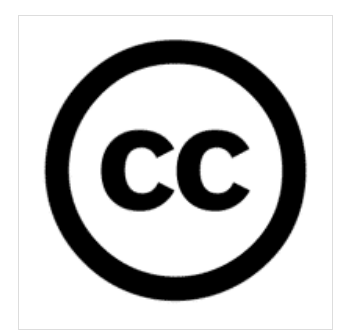

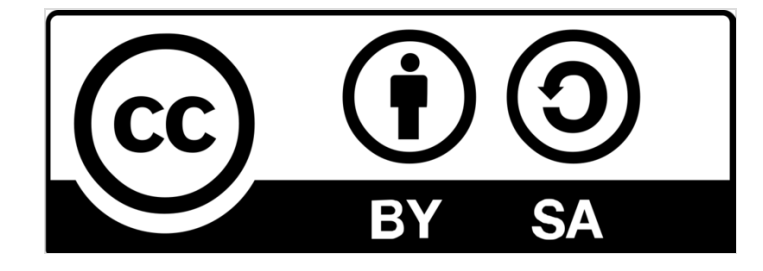